## **LOGISCHE OPERATOREN: UND**

## Ausgangssituation

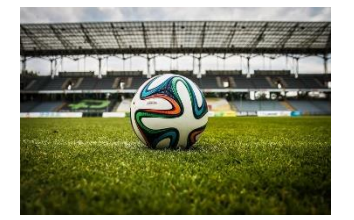

Der Mühlberger SC hat in diesem Jahr sein neues Stadion eröffnet. Mit dem neuen Stadion nahm auch die Nachfrage nach Stadionführungen zu. Der Vorstand beschließt deshalb mehrheitlich, dass in der ersten Zeit nur Mitglieder, die sich formlos mit einer E-Mail an Frau Naag (Mitgliederbetreuerin) angemeldet haben, an der Stadionführung teilnehmen dürfen.

Hierzu wurde die folgende Tabelle erstellt. Tragen Sie in der letzten Spalte handschriftlich ein, ob die jeweilige Person an der Führung teilnehmen kann  $($ "OK") oder nicht  $($ "nein").

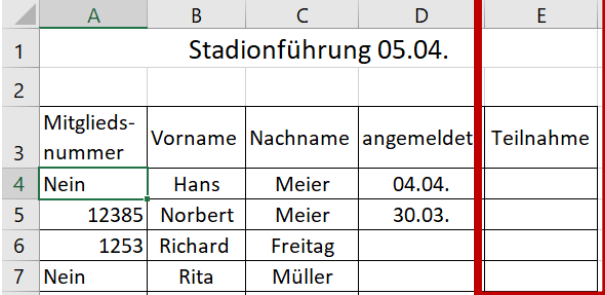

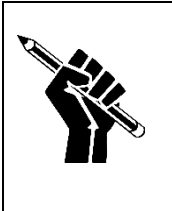

Was muss erfüllt sein, damit man an der Stadionführung teilnehmen kann?

## Die UND-Funktion in Excel (=Konjunktion)

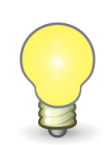

Um zu prüfen, ob mehrere Bedingungen gleichzeitig erfüllt sind, gibt es in Excel die UND-Funktion:

= **UND**(*Bedingung 1; Bedingung 2; Bedingung 3*…)

In der Regel wird die UND-Funktion in Verbindung mit der WENN-Funktion eingesetzt:

= WENN(UND(*Bedingung 1; Bedingung 2; Bedingung 3…); Dann; Sonst)*

Beispiel

Nur an Personen über 18 Jahren, die einen Führerschein besitzen wird ein Auto vermietet.

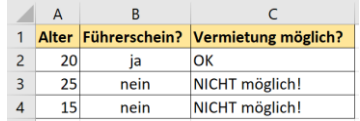

=WENN(UND(A2>=18;B2="ja");"OK";"NICHT möglich!")

## Aufgabe

Öffnen Sie die Datei *01\_Logische Operatoren\_UND-AUFGABE.xlsx* und entwerfen Sie in der Spalte E eine Formel mit UND-Funktion.

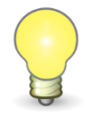

Auf der Tastatur gibt es kein Ungleich-Zeichen! "Ungleich" schreibt man stattdessen so: <>

Beispiel: =WENN(B2 <> "ja"; "Kein Führerschein"; "Führerschein vorhanden")